## Changing RTI Tiers

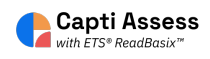

This guide will show you how to change RTI Tiers in Capti.

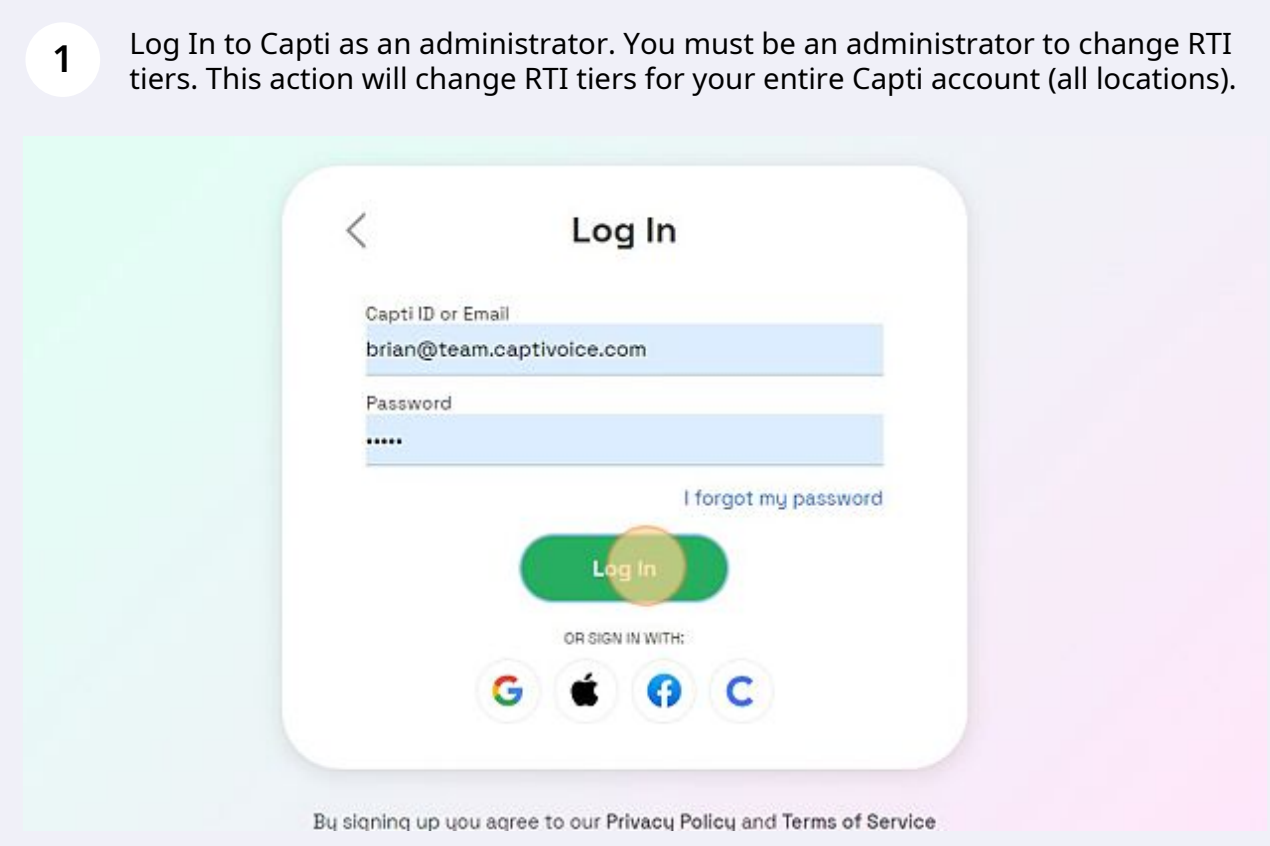

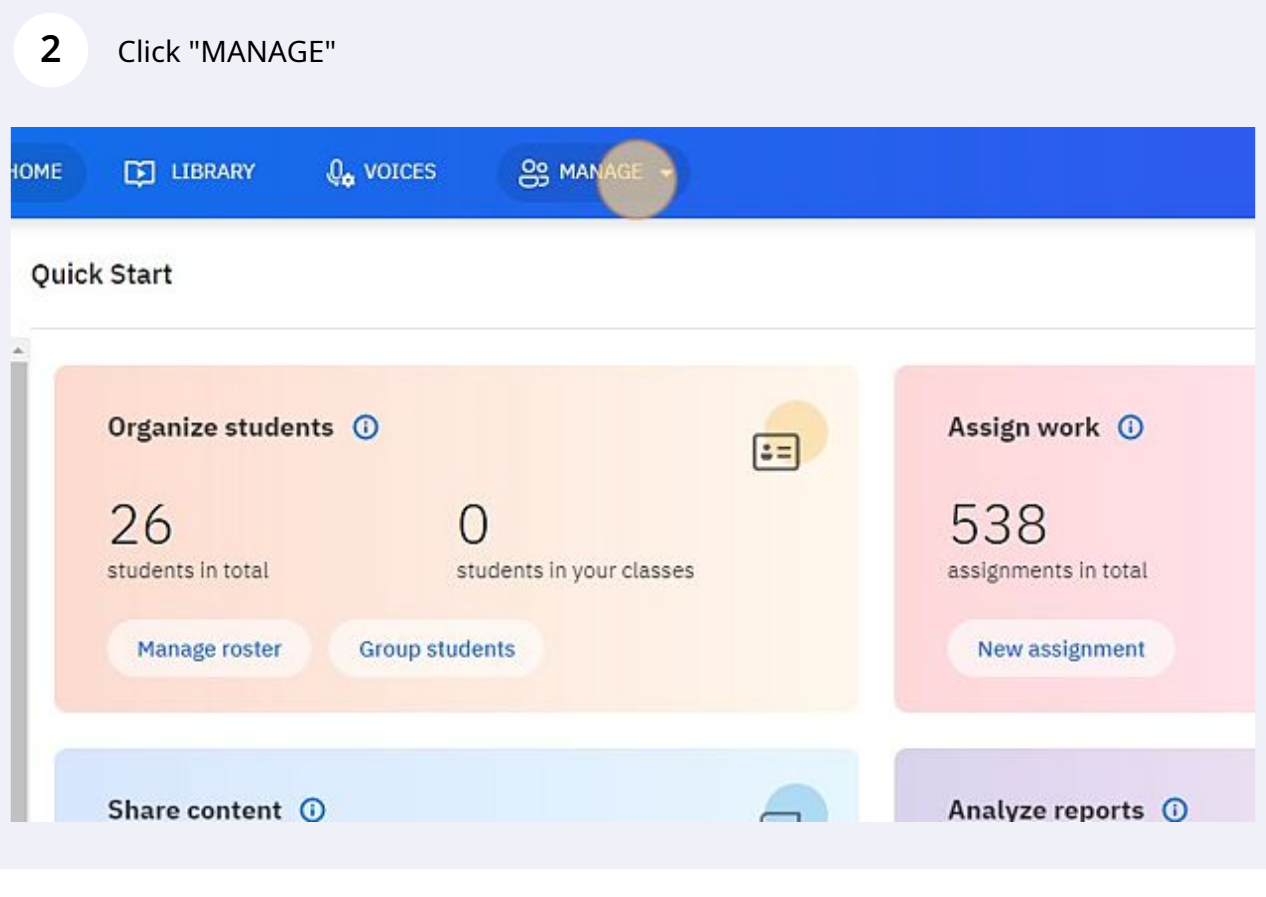

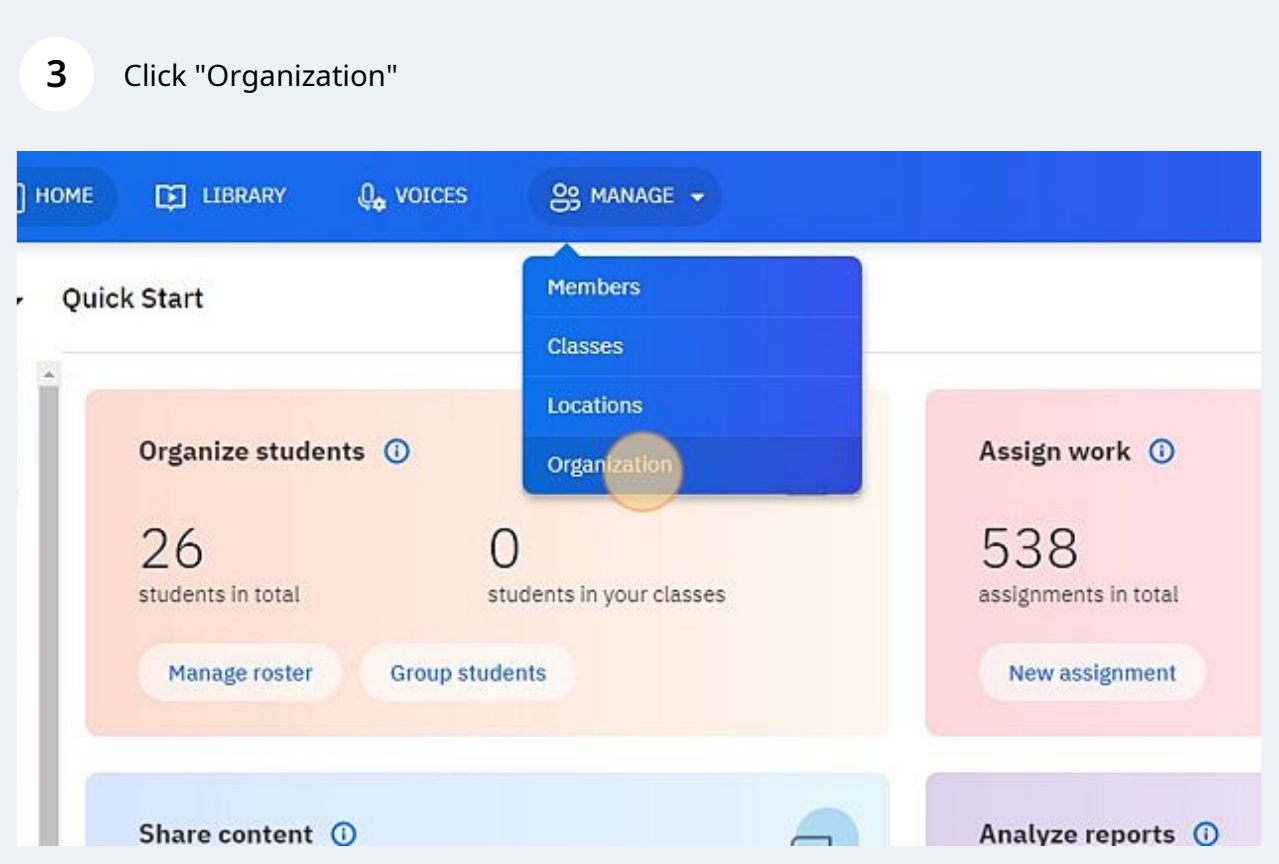

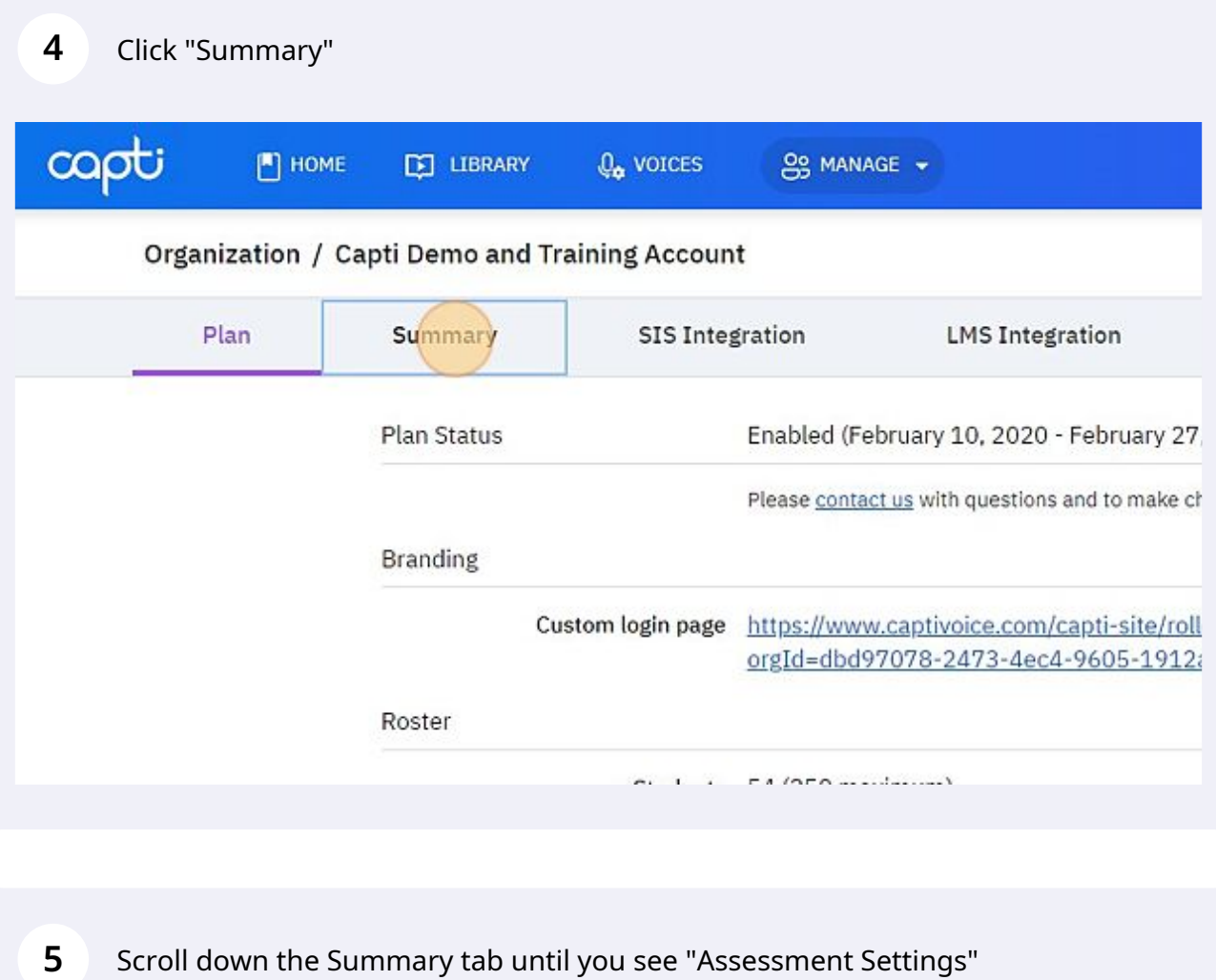

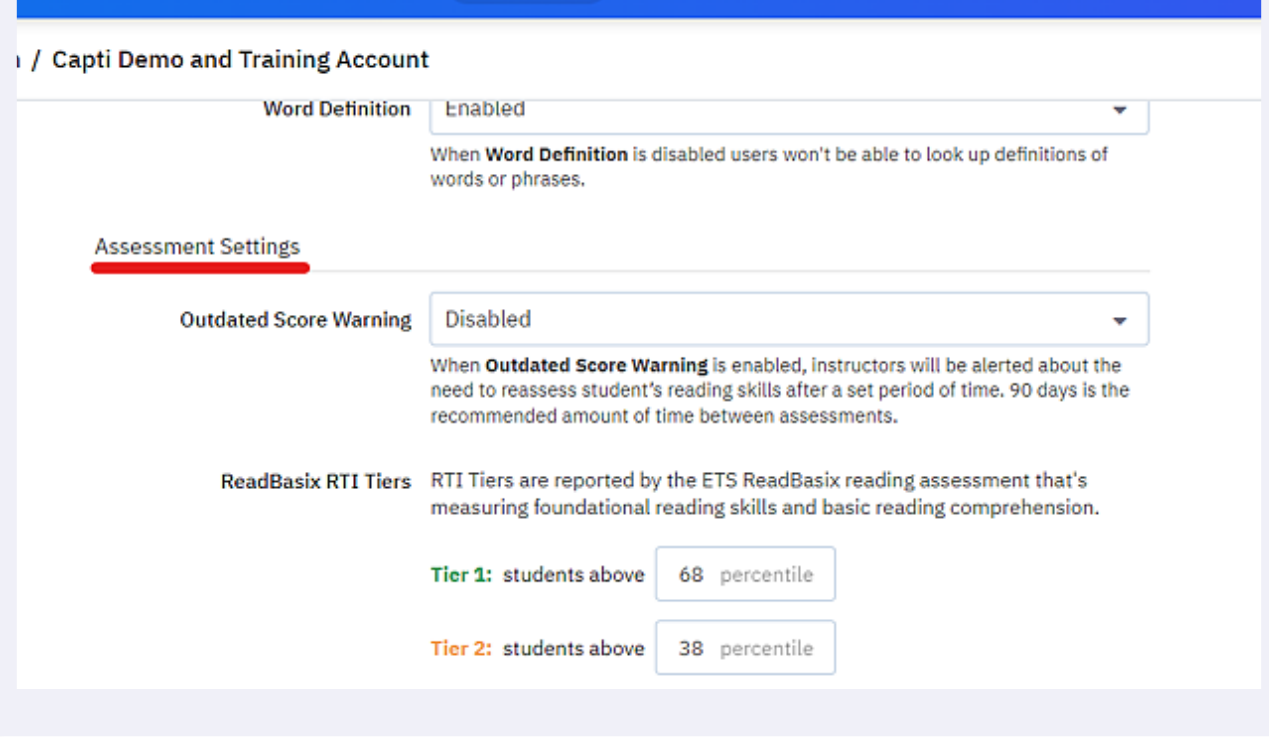

Click this text field. Change your Tier 1 cutoff to the desired percentile.

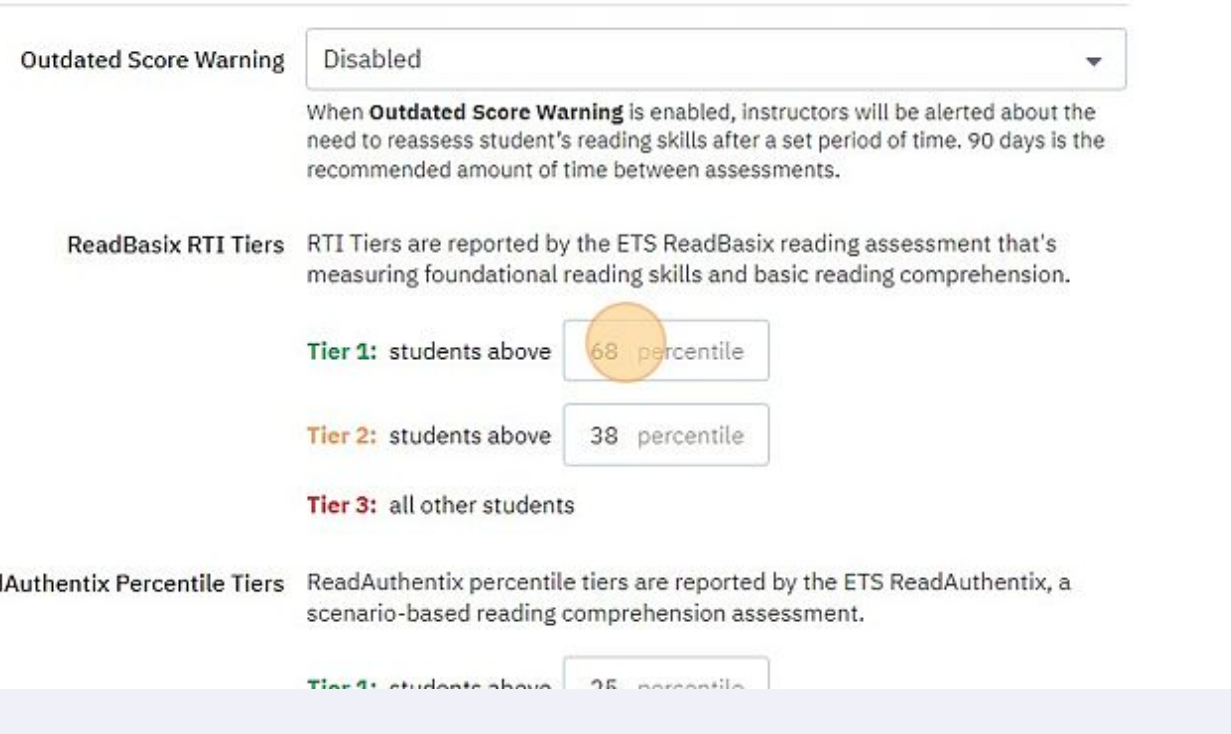

## Click this text field. Change your Tier 2 cutoff to the desired percentile.

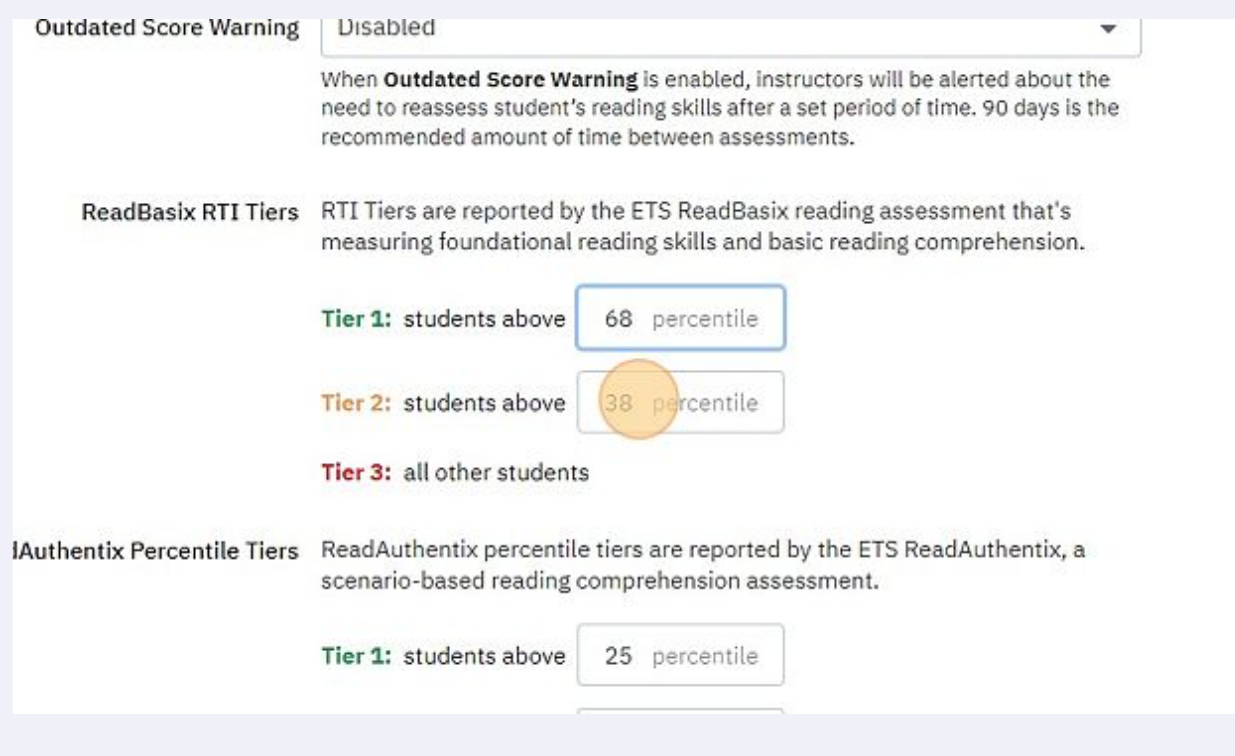

**8** Scroll down to the bottom of the page. Click "Save"

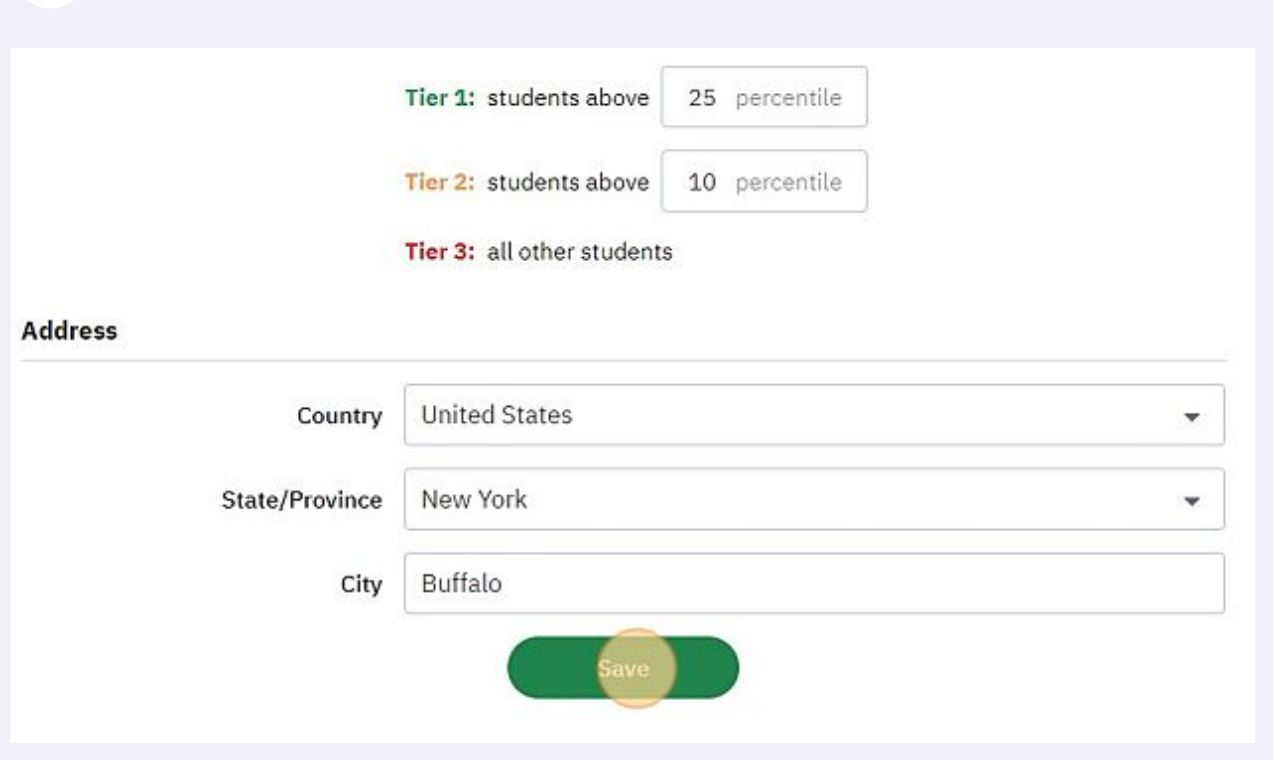